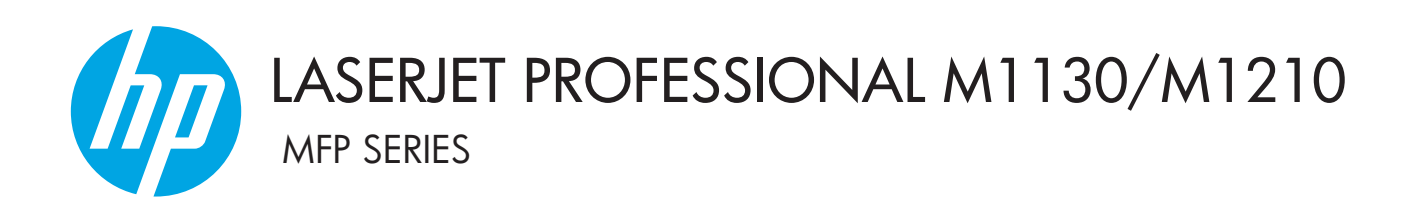

Phụ lục Hướng dẫn Sử dụng Chỉ dành cho các mẫu không dây

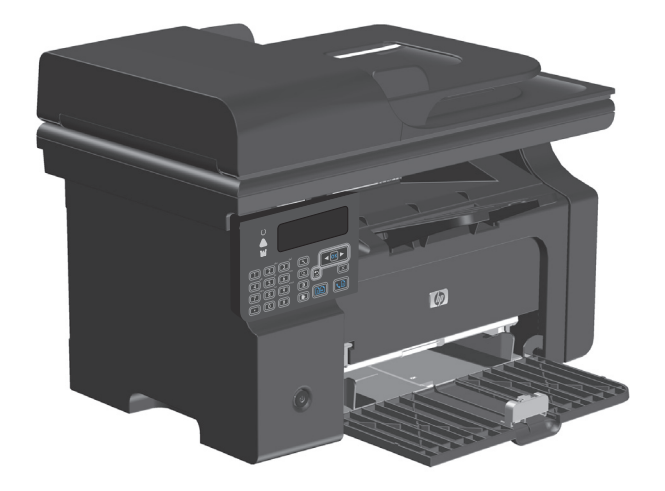

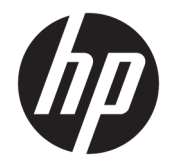

# Dòng máy in HP LaserJet Professional M1130/M1210 MFP

Phụ lục Hướng dẫn Sử dụng (chỉ dành cho các mẫu không dây) Sử dụng phụ lục này cùng với một bản tài liệu hướng dẫn sử dụng sản phẩm hoàn chỉnh.

#### Bản quyền và giấy phép

© Copyright 2015 HP Development Company, L.P.

Nghiêm cấm việc sao chép lại, phóng tác hoặc dịch mà không có sự chấp thuận trước bằng văn bản, ngoại trừ trường hợp được luật bản quyền cho phép.

Thông tin có trong tài liệu này có thể được thay đổi mà không cần phải thông báo.

Các bảo hành duy nhất dành cho các sản phẩm và dịch vụ HP đều được lập ra ở trên trong các bản tuyên bố bảo hành rõ ràng đi cùng với những sản phẩm và dịch vụ như thế. Không có gì trong tài liệu này được hiểu như là sự tạo thành một bảo hành phụ. HP sẽ không chịu trách nhiệm pháp lý đối với các lỗi hoặc sai sót kỹ thuật hoặc biên tập ở trong tài liệu này.

Edition 1, 11/2015

#### Công nhận nhãn hiệu

Microsoft®, Windows®, Windows® XP và Windows Vista® là các thương hiệu đã đăng ký ở Hoa Kỳ của Microsoft Corporation.

## <span id="page-4-0"></span>Các dấu hiệu qui ước được sử dụng trong hướng dẫn sử dụng này

- $\frac{1}{4}$  CHỈ DẦN: Chỉ dẫn cung cấp các gợi ý hoặc phím tắt hữu ích.
- GHI CHÚ: Ghi chú cung cấp thông tin quan trọng để giải thích một khái niệm hoặc để hoàn tất tác vụ.
- A THẬN TRỌNG: Thận trọng cho biết các bước bạn cần tuân thủ để tránh thất thoát dữ liệu hoặc làm hư sản phẩm.
- A CẢNH BÁO! Cảnh báo nhắc bạn về những bước cụ thể mà bạn cần tuân thủ để tránh chấn thương, thất thoát dữ liệu nghiêm trọng hoặc hư hỏng tới sản phẩm.

# Mục lục

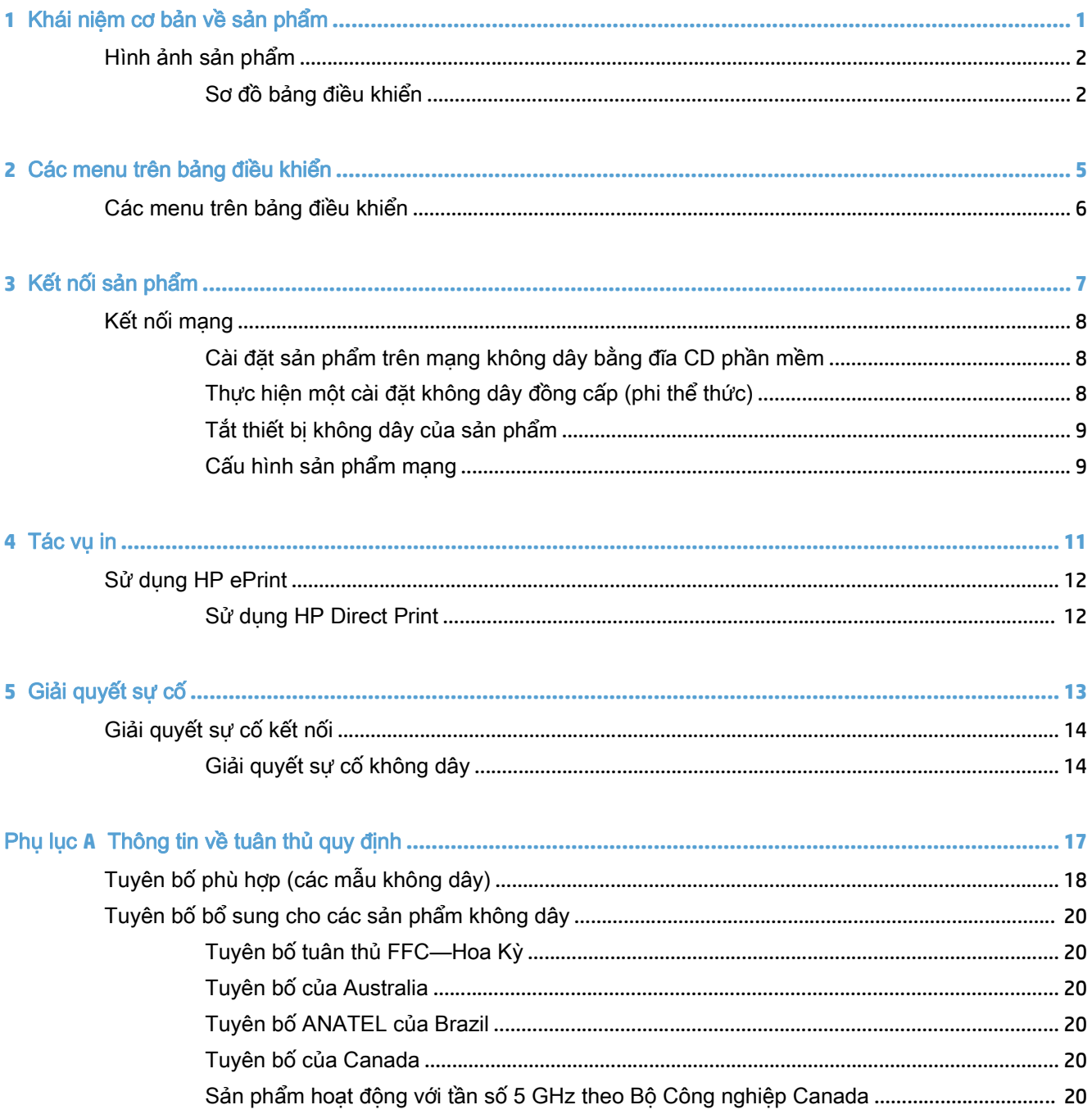

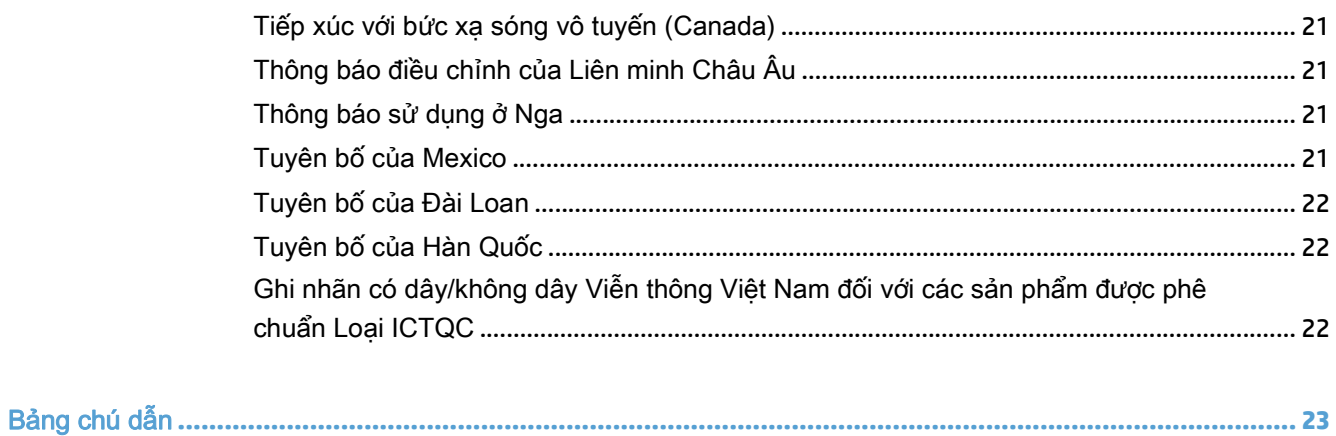

# <span id="page-8-0"></span>**1** Khái niệm cơ bản về sản phẩm

● [Hình ảnh sản phẩm](#page-9-0)

## <span id="page-9-0"></span>Hình ảnh sản phẩm

## Sơ đồ bảng điều khiển

## Dòng máy in HP LaserJet Professional M1210 MFP (chỉ dành cho các mẫu không dây)

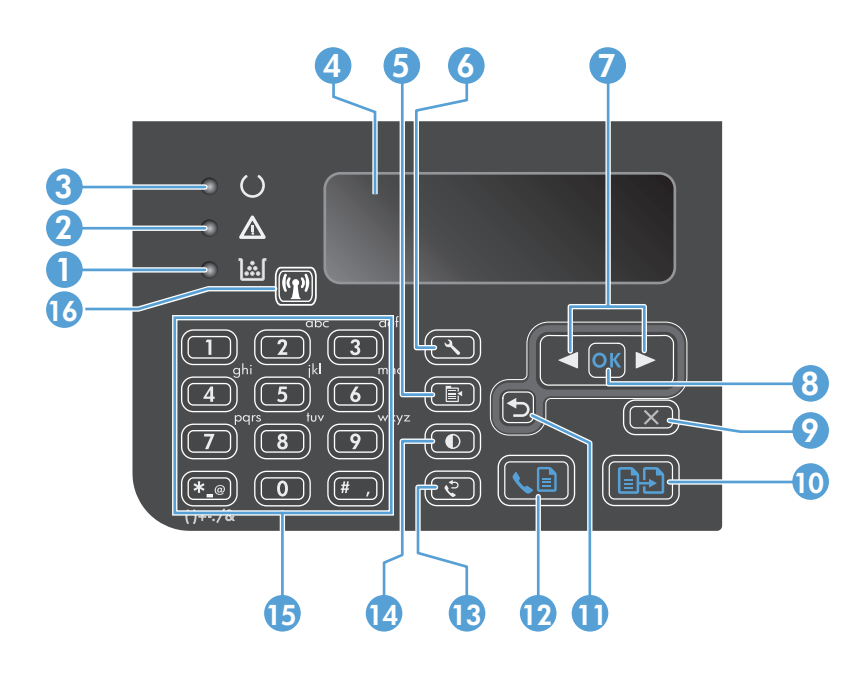

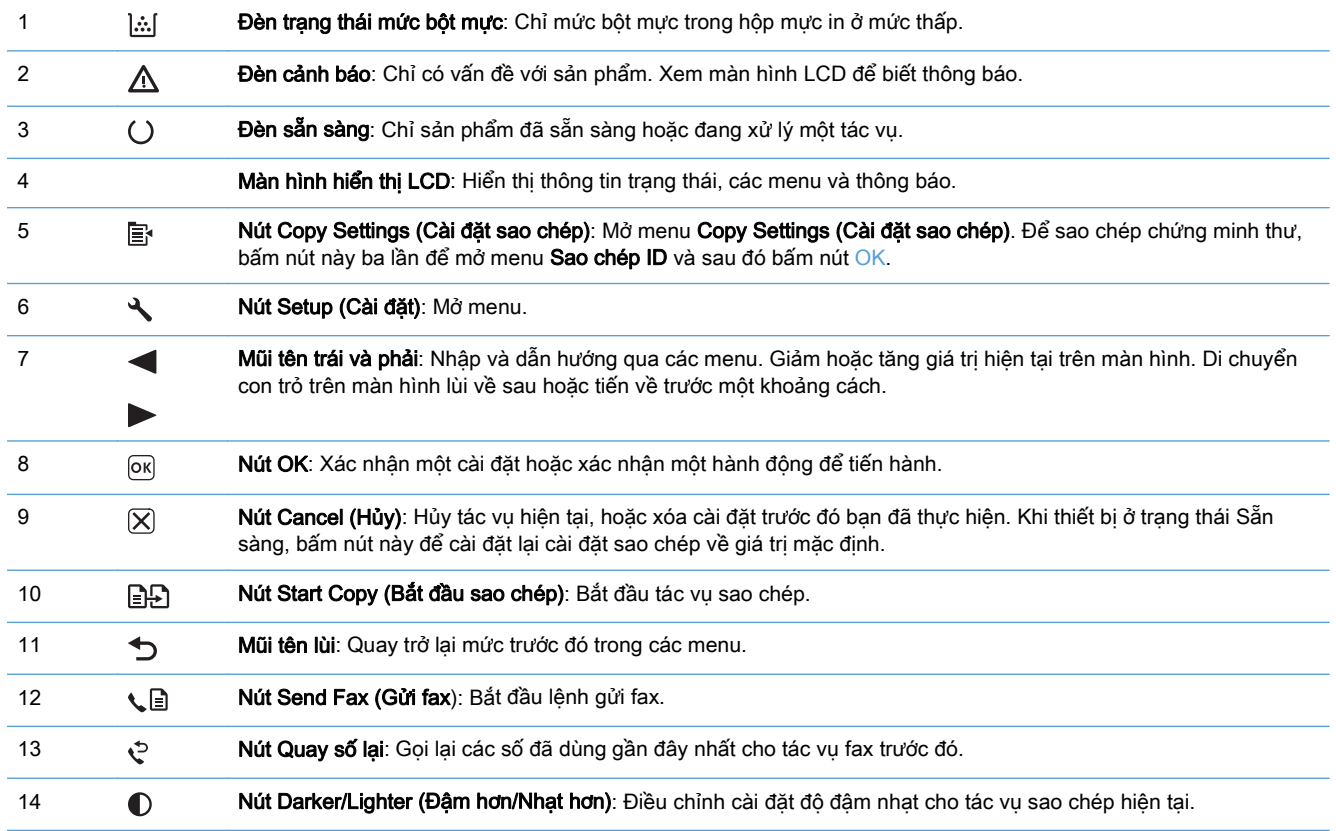

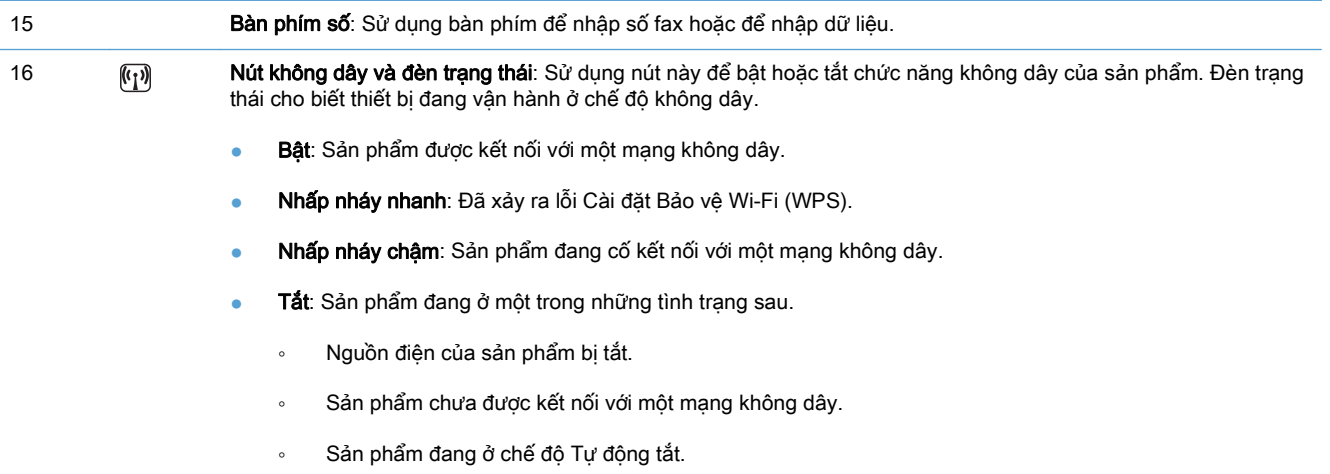

# <span id="page-12-0"></span>**2** Các menu trên bảng điều khiển

● [Các menu trên bảng điều khiển](#page-13-0)

## <span id="page-13-0"></span>Các menu trên bảng điều khiển

Đối với Dòng máy in HP LaserJet Professional M1210 MFP (chỉ dành cho các mẫu không dây), menu phụ Menu Không dây hiện đã có trên menu Network config. (Cấu hình mạng) của bảng điều khiển.

· Sử dụng các menu phụ Menu Không dây để bật, tắt, chạy thử hoặc cài đặt các chức năng không dây của sản phẩm.

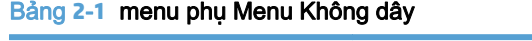

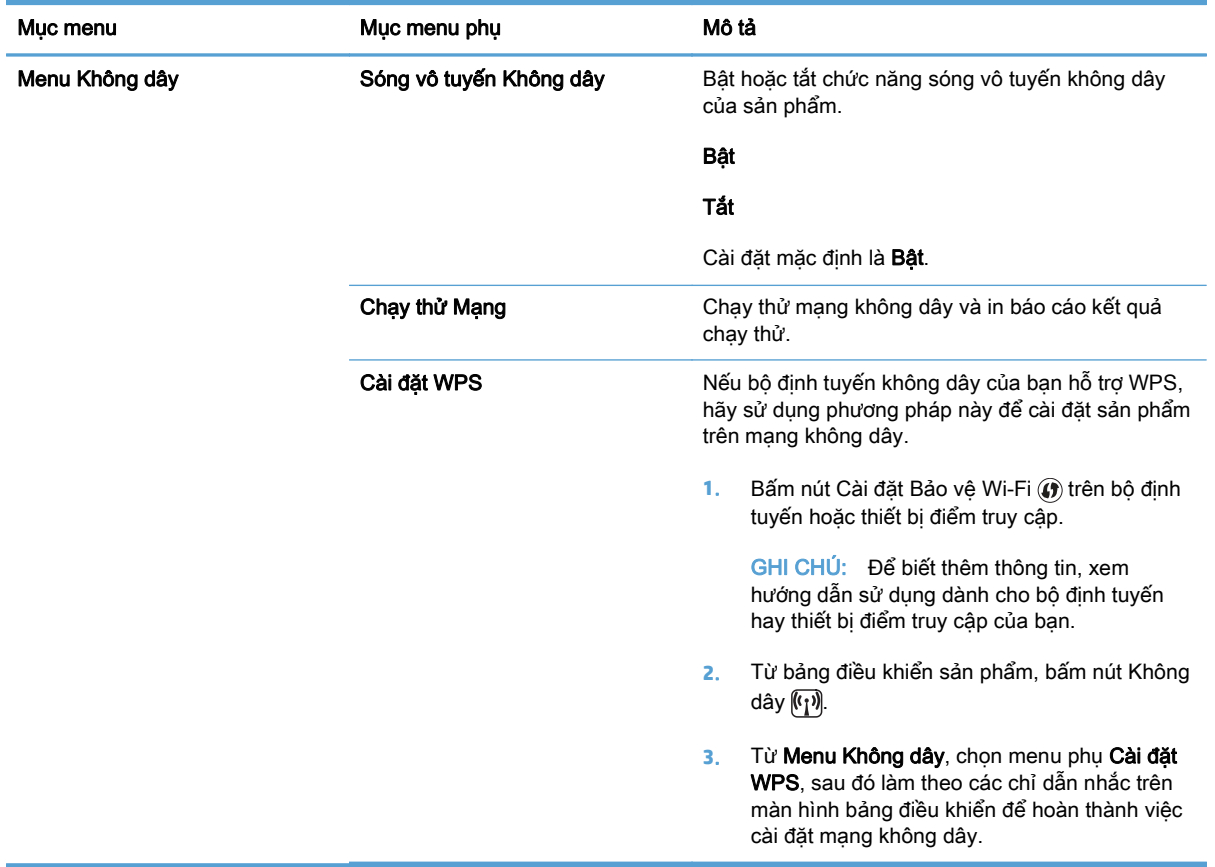

# <span id="page-14-0"></span>**3** Kết nối sản phẩm

● [Kết nối mạng](#page-15-0)

## <span id="page-15-0"></span>Kết nối mạng

Sản phẩm có thể kết nối với mạng không dây.

## Cài đặt sản phẩm trên mạng không dây bằng đĩa CD phần mềm

**1**. Đưa đĩa CD phần mềm vào khay CD của máy tính.

Nếu chương trình cài đặt không tự động bắt đầu, hãy duyệt qua nội dung đĩa CD và chạy tập tin SETUP.EXE.

- **2**. Làm theo các hướng dẫn trên màn hình để hoàn tất cài đặt sản phẩm.
- **3**. Khi hoàn thành cài đặt, nếu bạn muốn kiểm tra xem sản phẩm đã có địa chỉ IP mạng hay chưa, hãy in trang cấu hình.
	- **a**. Từ bảng điều khiển sản phẩm, bấm nút Setup (Cài đặt)
	- **b.** Sử dụng các nút mũi tên để chon menu Reports (Báo cáo), sau đó bấm nút OK.
	- **c**. Sử dụng các nút mũi tên để chọn tùy chọn Config report (Báo cáo cấu hình), sau đó bấm nút OK.

## Thực hiện một cài đặt không dây đồng cấp (phi thể thức)

Thực hiện cài đặt không dây với một máy tính thông qua cài đặt đồng cấp (phi thể thức).

- **1**. Sử dụng quy trình sau để khôi phục cài đặt không dây mặc định.
	- $\mathbb{B}^*$  GHI CHÚ: Nếu xảy ra lỗi, tháo cài đặt sản phẩm, sau đó chạy lại chương trình cài đặt. Khi được nhắc cài đặt mạng, cung cấp các thông số cài đặt. Để biết thêm thông tin về tháo cài đặt và cài đặt sản phẩm, xem Hướng dẫn Sử dụng Dòng máy in HP LaserJet Professional M1130/ M1210 MFP hoàn chỉnh.

Khôi phục cài đặt không dây mặc định

- **a.** Bấm nút Setup (Cài đặt) **J** để mở menu.
- **b.** Sử dụng nút mũi tên phải hay mũi tên trái **d**ể di chuyển tới menu Network config. (Cấu hình mang). Bấm nút OK để chọn menu.
- **c.** Sử dụng nút mũi tên phải hay mũi tên trái **d**iề di chuyển tới Khôi phục Mặc định. Bấm nút OK để chọn mục này và khôi phục lại cài đặt không dây mặc định.
- **2.** In trang cấu hình, và tìm tên mạng (SSID) trong mục Thông tin Mạng.
	- a. Từ bảng điều khiển sản phẩm, bấm nút Setup (Cài đặt)  $\searrow$
	- **b**. Sử dụng các nút mũi tên để chọn menu Reports (Báo cáo), sau đó bấm nút OK.
	- **c**. Sử dụng các nút mũi tên để chọn tùy chọn Config report (Báo cáo cấu hình), sau đó bấm nút OK.
- **3**. Làm mới danh sách kết nối mạng không dây của máy tính, sau đó nhấp vào tên mạng của sản phẩm (SSID) và kết nối vào đó.

<span id="page-16-0"></span>**4**. Đưa đĩa CD phần mềm vào khay CD của máy tính.

Nếu chương trình cài đặt không tự động bắt đầu, hãy duyệt qua nội dung đĩa CD và chạy tập tin SETUP.EXE.

**5**. Làm theo các hướng dẫn trên màn hình để hoàn tất cài đặt sản phẩm.

Các hình ảnh dưới đây hiển thị sự khác biệt giữa một kết nối mạng phi thể thức và kết nối mạng cơ sở hạ tầng.

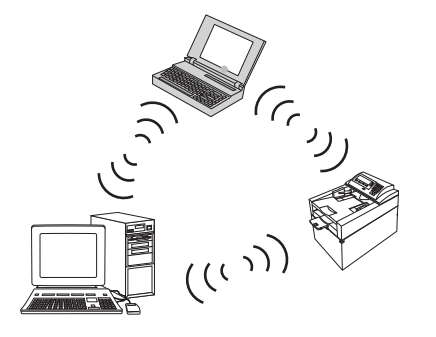

Mạng phi thể thức **Mạng cơ sở hạ tầng** 

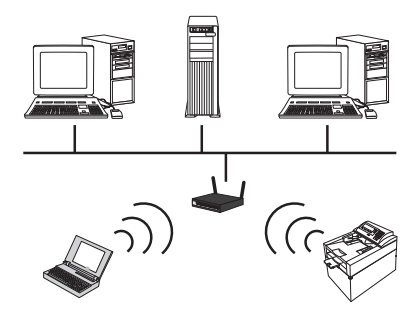

## Tắt thiết bị không dây của sản phẩm

Nếu bạn muốn ngắt kết nối sản phẩm khỏi mạng không dây, bạn có thể tắt thiết bị không dây trong sản phẩm.

- **1**. Trên bảng điều khiển sản phẩm, bấm và giữ nút Không dây khoảng trên 5 giây.
- **2**. Để xác nhận thiết bị không dây đã tắt, in trang cấu hình, sau đó kiểm tra xem mục trạng thái không dây 802.11b/g trên trang cấu hình đã tắt hay chưa.
	- **a.** Từ bảng điều khiển sản phẩm, bấm nút Setup (Cài đặt)
	- **b.** Sử dụng các nút mũi tên để chọn menu Reports (Báo cáo), sau đó bấm nút OK.
	- **c**. Sử dụng các nút mũi tên để chọn tùy chọn Config report (Báo cáo cấu hình), sau đó bấm nút OK.

## Cấu hình sản phẩm mang

## Sử dụng tiện ích Wireless Configuration (Cấu hình không dây)

Sử dụng tiện ích Wireless Configuration (Cấu hình không dây) để cấu hình sản phẩm để in trên mạng không dây.

- **1**. Kết nối sản phẩm không dây vào máy tính qua cáp USB.
- **2**. Nhấp vào nút Start (Bắt đầu), sau đó nhấp vào mục menu Programs (Chương trình) hoặc All Programs (Tất cả chương trình).
- **3**. Nhấp vào mục menu HP, sau đó nhấp vào mục menu Dòng máy in HP LaserJet Professional M1130/M1210 MFP.
- <span id="page-17-0"></span>**4**. Nhấp vào mục menu Wireless Configuration (Cấu hình không dây).
- **5**. Thực hiện theo các hướng dẫn trên màn hình để cấu hình sản phẩm để in trên mạng không dây.

### Khôi phục cài đặt không dây mặc định

Sử dụng một trong những quy trình sau để khôi phục lại cài đặt không dây mặc định.

 $\mathbb{F}$  GHI CHÚ: Nếu xảy ra lỗi, tháo cài đặt sản phẩm, sau đó chạy lại chương trình cài đặt. Khi được nhắc cài đặt mạng, cung cấp các thông số cài đặt. Để biết thêm thông tin về tháo cài đặt và cài đặt sản phẩm, xem Hướng dẫn Sử dụng Dòng máy in HP LaserJet Professional M1130/M1210 MFP hoàn chỉnh.

Phương pháp hay dùng để khôi phục lại cài đặt không dây mặc định

- **a.** Bấm nút Setup (Cài đặt)  $\leq$  để mở menu.
- **b.** Sử dụng nút mũi tên phải hay mũi tên trái **d**ể di chuyển tới menu **Network config. (Cấu** hình mạng). Bấm nút OK để chọn menu.
- **c.** Sử dụng nút mũi tên phải hay mũi tên trái **đ**ể di chuyển tới **Khôi phục Mặc định**. Bấm nút OK để chọn mục này và khôi phục lại cài đặt không dây mặc định.

Phương pháp thay thế để khôi phục lại cài đặt không dây mặc định

- **a**. Tắt sản phẩm.
- **b.** Bấm và giữ nút không dây (v) và nút hủy (X), sau đó bật sản phẩm.
- **c**. Giữ các phím cho tới khi tất cả các đèn nhấp nháy đồng loạt, rồi sau đó nhả các phím ra.

# <span id="page-18-0"></span>4 Tác vụ in

Sử dụng HP ePrint  $\bullet$ 

## <span id="page-19-0"></span>Sử dụng HP ePrint

HP ePrint là một bộ dịch vụ in trên Web cho phép một sản phẩm HP được hỗ trợ in các loại tài liệu sau:

- Các email và tập tin đính kèm được gửi trực tiếp đến địa chỉ email của sản phẩm HP đó
- Tài liệu từ các ứng dụng in trên thiết bị di động được chọn

## Sử dụng HP Direct Print

Sử dụng HP Direct Print để in trực tiếp sang sản phẩm từ bất kỳ thiết bị di động nào (chẳng hạn như là điện thoại thông minh, netbook (máy tính xách tay loại nhỏ) hoặc máy tính xách tay).

 $\mathbb{B}^*$  GHI CHÚ: Không cần cài đặt, nhưng phải bật HP Direct Print. Thiết bị di động của bạn phải cài một ứng dụng in HP.

- **1**. Để bật HP Direct Print từ bảng điều khiển của sản phẩm, hãy thực hiện các bước sau:
	- **a**. Sử dụng các nút mũi tên để chọn menu Network config. (Cấu hình mạng), sau đó bấm nút OK.
	- **b.** Sử dụng các nút mũi tên để chọn Menu Không dây, sau đó bấm nút OK.
	- **c**. Sử dụng các nút mũi tên để chọn Wireless Direct, sau đó bấm nút OK.
- **2**. Đối với các tùy chọn cấu hình nâng cao, bật HP Web Services (Dịch vụ Web HP) trong Máy chủ web nhúng HP (EWS) theo các bước sau:
	- **a**. Sau khi sản phẩm được nối mạng, in trang cấu hình và xác định địa chỉ IP của sản phẩm.
	- **b**. Trên máy tính của bạn, mở trình duyệt Web và nhập địa chỉ IP của sản phẩm vào dòng địa chỉ. Màn hình HP EWS sẽ hiển thị.
	- **c.** Nhấp vào tab Hoạt động mạng.
	- **d.** Trên trang Hoạt động mạng, nhấp ô, nhập tên mạng (SSID), và sau đó nhấp nút **Apply (Áp** dung). Địa chỉ IP của thiết bị di động hiển thị trên trang Hoạt động mạng.
	- **EY** GHI CHÚ: Để tìm tên mang (SSID), nhấp menu Cấu hình Không dây trên trang Hoạt động mang.
- **3.** Để in tài liệu từ một ứng dụng, chọn File (Tệp) rồi chọn Print (In).

 $\mathbb{P}$  GHI CHÚ: Nếu chỉ có một sản phẩm hỗ trợ HP Direct Print được kết nối với mạng không dây, tài liệu sẽ in. Nếu có nhiều sản phẩm cùng hỗ trợ HP Direct Print được kết nối, danh sách các sản phẩm sẽ hiển thị; bạn cần phải chọn sản phẩm của mình trước khi tiến hành bước tiếp theo. Nếu không tìm thấy sản phẩm nào, ban sẽ được nhắc tìm ePrint hoặc các sản phẩm tại địa phương.

# <span id="page-20-0"></span>**5** Giải quyết sự cố

● [Giải quyết sự cố kết nối](#page-21-0)

# <span id="page-21-0"></span>Giải quyết sự cố kết nối

## Giải quyết sự cố không dây

#### Chương trình cài đặt không thể phát hiện sản phẩm trong quá trình cài đặt.

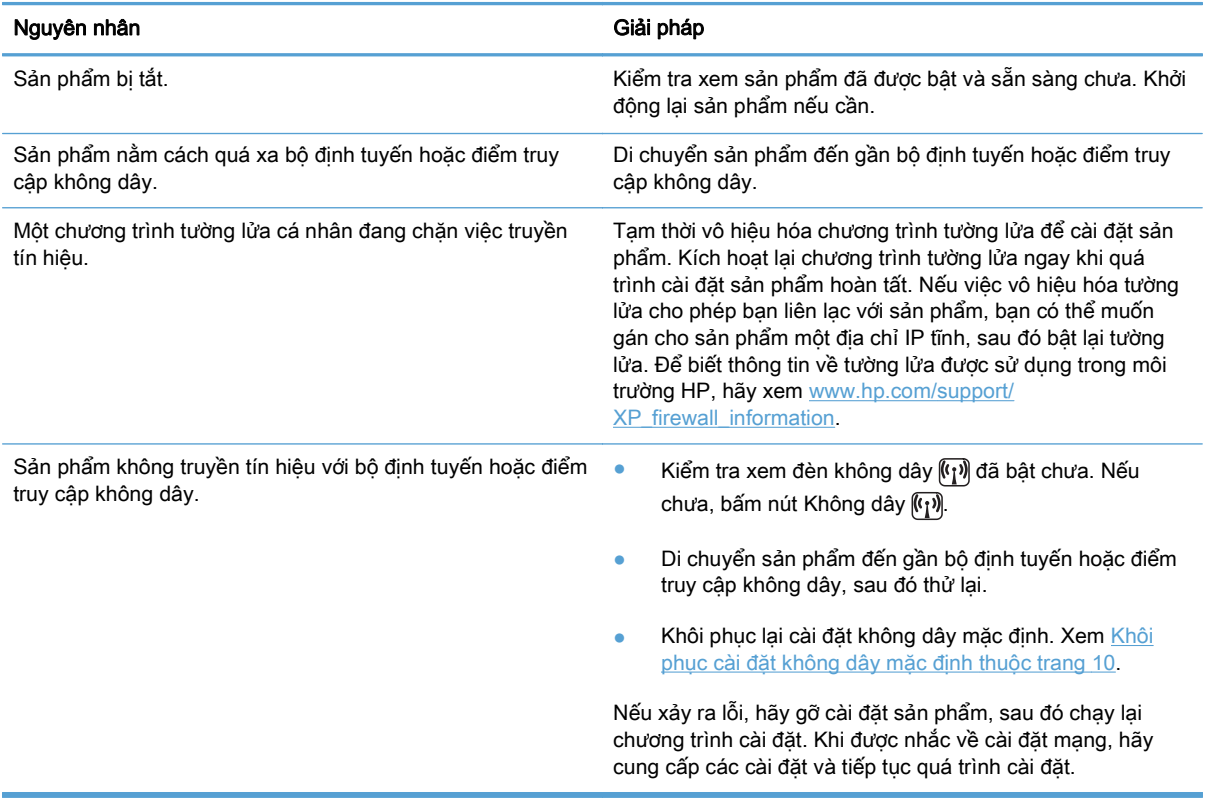

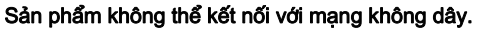

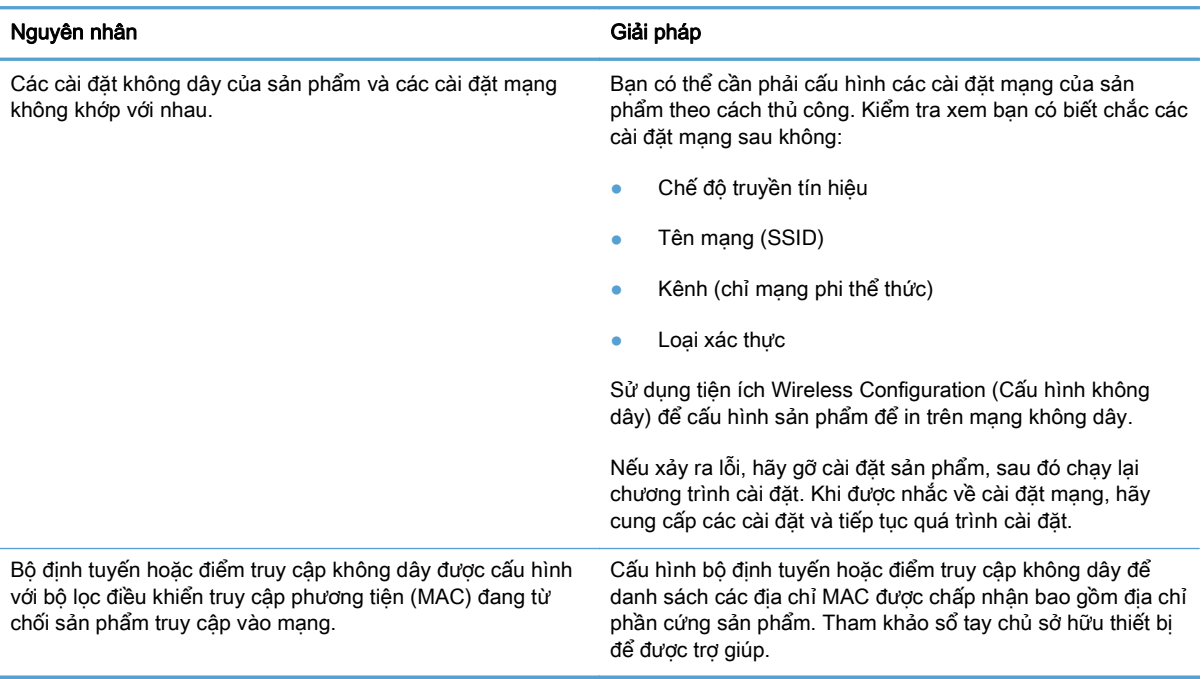

### Kết nối không dây đôi khi bị vô hiệu hóa.

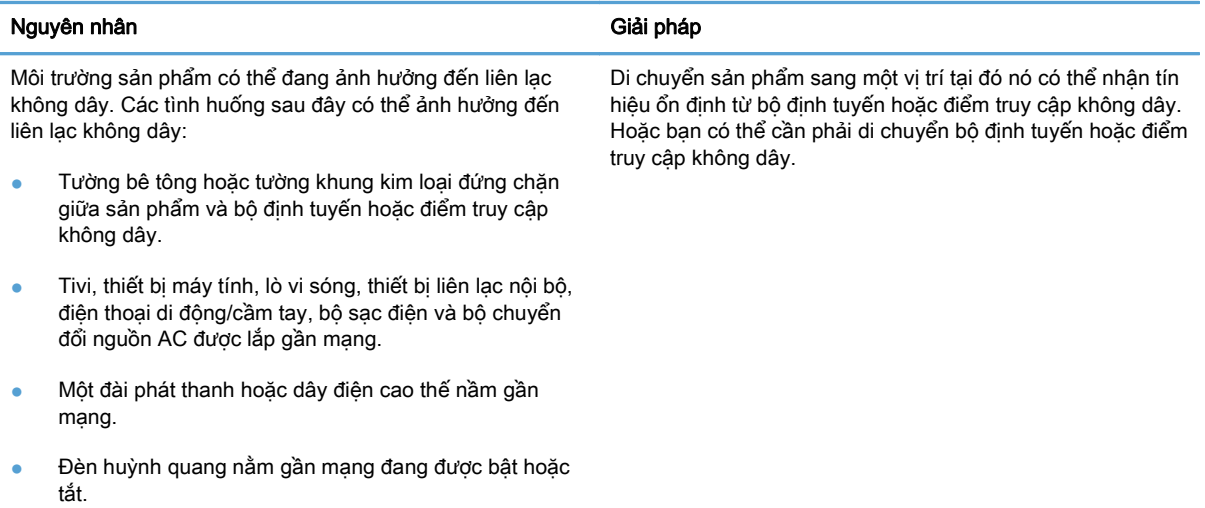

# <span id="page-24-0"></span>**A** Thông tin về tuân thủ quy định

- [Tuyên bố phù hợp \(các mẫu không dây\)](#page-25-0)
- [Tuyên bố bổ sung cho các sản phẩm không dây](#page-27-0)

# <span id="page-25-0"></span>Tuyên bố phù hợp (các mẫu không dây)

#### Tuyên bố hợp chuẩn

theo tiêu chuẩn ISO/IEC 17050-1 và EN 17050-1

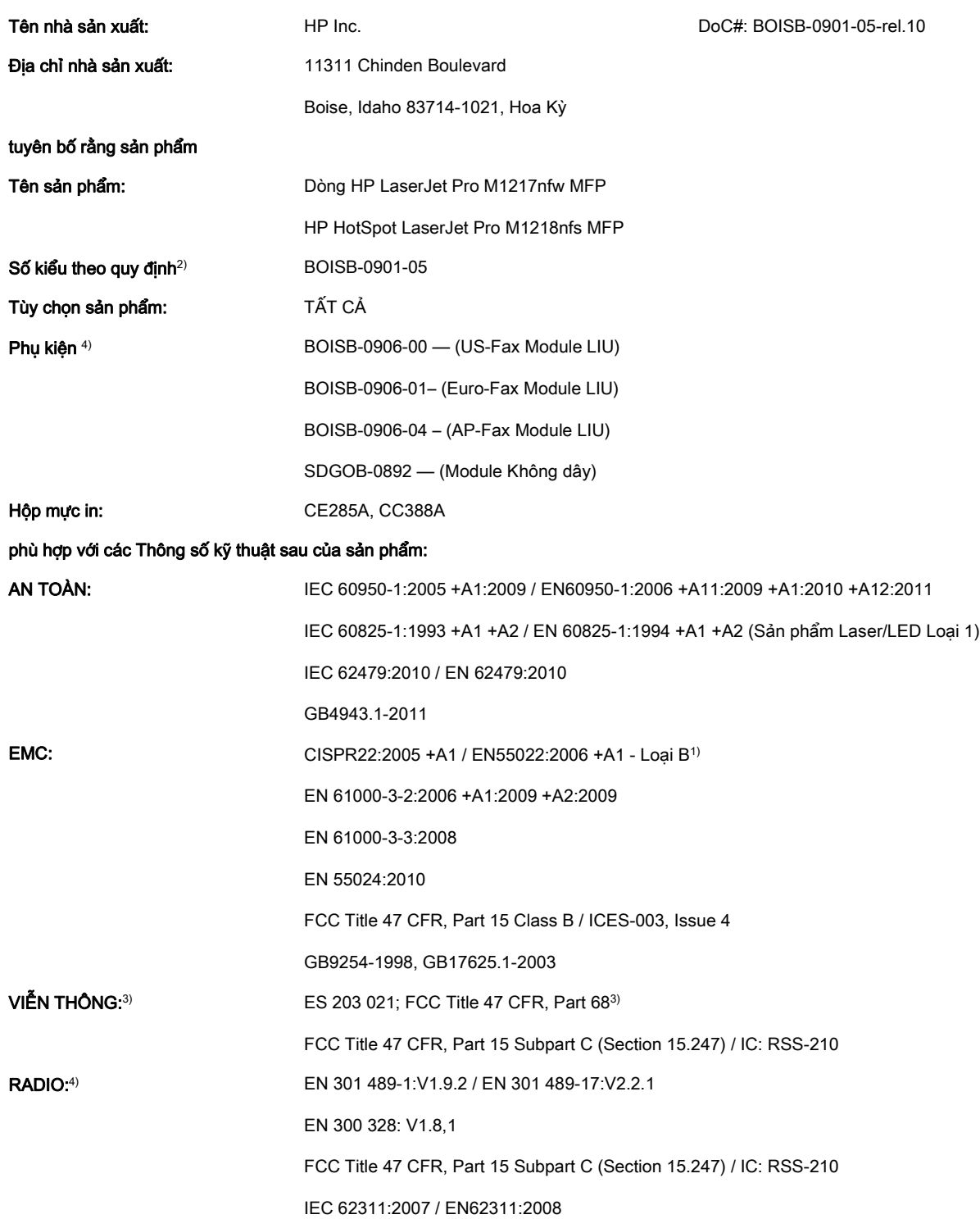

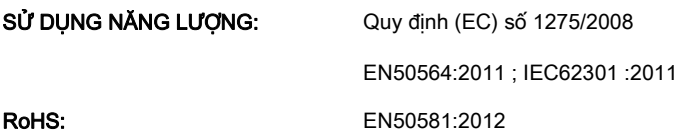

#### Thông tin bổ sung:

Sản phẩm này tuân thủ theo các yêu cầu của Chỉ dẫn EMC 2004/108/EC, Chỉ dẫn Điện áp Thấp 2006/95/EC, Chỉ dẫn R&TTE 1999/5/ EC, Chỉ dẫn Ecodesign 2009/125/EC và Chỉ dẫn RoHS 2011/65/EU; và có dấu CE  $\bigcap$  tương ứng.

Thiết bị này tuân thủ Phần 15 của Quy định FCC. Việc vận hành thiết bị phụ thuộc vào hai điều kiện sau: (1) thiết bị này không gây nhiễu sóng có hại, và (2) thiết bị này phải chấp nhận các nhiễu sóng, kể cả các loại nhiễu sóng có thể sinh ra các hoạt động không mong muốn.

- **1**. Sản phẩm đã được chạy thử trong một cấu hình tiêu biểu với hệ thống Máy tính cá nhân HP.
- **2**. Vì mục đích tuân thủ quy định, sản phẩm này được gán Số model theo quy định. Không được nhầm lẫn số này với tên thương phẩm hoặc mã số sản phẩm.
- **3**. Các tiêu chuẩn và điều khoản phê duyệt về viễn thông phù hợp cho các quốc gia/vùng lãnh thổ đích đã được áp dụng cho sản phẩm này, ngoài các mục liệt kê ở trên.
- **4**. Sản phẩm này sử dụng một mô-đun phụ kiện fax analog và mô-đun không dây có Số model theo quy định là: BOISB-0906-00 (US-LIU), hoặc BOISB-0906-01 (EURO LIU) hoặc BOISB-0906-04 (AP LIU) và SDGOB – 0892 (mô-đun không dây), cần thiết để đáp ứng các yêu cầu điều chỉnh kỹ thuật cho các quốc gia/vùng lãnh thổ mà sản phẩm này sẽ được bán.

#### Thượng Hải, Trung Quốc

#### Ngày 1 tháng 11 năm 2015

#### Chỉ dành cho các chủ đề về tuân thủ quy định:

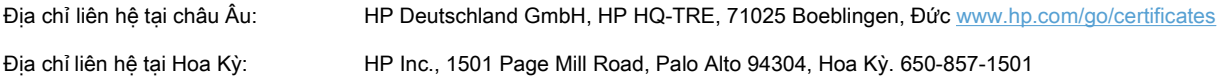

## <span id="page-27-0"></span>Tuyên bố bổ sung cho các sản phẩm không dây

## Tuyên bố tuân thủ FFC—Hoa Kỳ

#### Exposure to radio frequency radiation

 $\triangle$  THÂN TRONG: The radiated output power of this device is far below the FCC radio frequency exposure limits. Nevertheless, the device shall be used in such a manner that the potential for human contact during normal operation is minimized.

In order to avoid the possibility of exceeding the FCC radio frequency exposure limits, human proximity to the antenna shall not be less than 20 cm during normal operation.

This device complies with Part 15 of FCC Rules. Operation is subject to the following two conditions: (1) this device may not cause interference, and (2) this device must accept any interference, including interference that may cause undesired operation of the device.

THẬN TRỌNG: Based on Section 15.21 of the FCC rules, changes of modifications to the operation of this product without the express approval by HP may invalidate its authorized use.

## Tuyên bố của Australia

This device incorporates a radio-transmitting (wireless) device. For protection against radio transmission exposure, it is recommended that this device be operated no less than 20 cm from the head, neck, or body.

## Tuyên bố ANATEL của Brazil

Este equipamento opera em caráter secundário, isto é, não tem direito à proteção contra interferência prejudicial, mesmo de estações do mesmo tipo, e não pode causar interferência a sistemas operando em caráter primário.

## Tuyên bố của Canada

For Indoor Use. This digital apparatus does not exceed the Class B limits for radio noise emissions from digital apparatus as set out in the radio interference regulations of the Canadian Department of Communications. The internal wireless radio complies with RSS 210 of Industry Canada.

Pour l'usage d'intérieur. Le présent appareil numérique n'émet pas de bruits radioélectriques dépassant les limites applicables aux appareils numériques de Classe B prescribes dans le règlement sur le brouillage radioélectrique édicté par le Ministère des Communications du Canada. Le composant RF interne est conforme à la norme CNR-210 d´Industrie Canada.

## Sản phẩm hoạt động với tần số 5 GHz theo Bộ Công nghiệp Canada

 $\triangle$  THÂN TRONG: Khi sử dung LAN không dây chuẩn IEEE 802.11a, sản phẩm này được giới hạn để sử dụng trong nhà do dải tần số hoạt động của chúng từ 5,15- đến 5,25-GHz. Bộ Công nghiệp Canada yêu cầu sản phẩm này được sử dụng trong nhà đối với dải tần số từ 5,15 GHz đến 5,25 GHz nhằm giảm khả năng gây nhiễu có hại đối với các hệ thống vệ tinh di động đồng kênh. Ra-đa công suất cao được phân bổ làm người dùng chính của các dải tần từ 5,25- đến 5,35-GHz và từ 5,65- đến 5,85-GHz. Các trạm ra-đa này có thể gây nhiễu với và/hoặc gây hại tới thiết bị này.

## <span id="page-28-0"></span>Tiếp xúc với bức xạ sóng vô tuyến (Canada)

 $\bigwedge$  CẢNH BÁO! Tiếp xúc với bức xạ sóng vô tuyến. Công suất đầu ra bức xạ của thiết bị này dưới mức giới hạn tiếp xúc với sóng vô tuyến của Bộ Công nghiệp Canada. Tuy nhiên, thiết bị nên được sử dung theo cách thức mà khả năng tiếp xúc của con người được giảm thiểu trong quá trình vân hành bình thường.

Để tránh khả năng vượt mức giới hạn tiếp xúc với sóng vô tuyến của Bộ Công nghiệp Canada, nên giữ khoảng cách giữa con người và các ăng-ten trên 20 cm.

## Thông báo điều chỉnh của Liên minh Châu Âu

Có thể sử dụng tính năng viễn thông của sản phẩm này ở các quốc gia/vùng của Liên minh châu Âu và EFTA sau:

Áo, Bỉ, Bungari, Síp, Cộng hòa Séc, Đan Mạch, Estonia, Phần Lan, Pháp, Đức, Hy Lạp, Hungari, Iceland, Ireland, Ý, Latvia, Liechtenstein, Lithuania, Luxembourg, Malta, Hà Lan, Na Uy, Ba Lan, Bồ Đào Nha, Rumania, Cộng Hòa Slovak, Slovenia, Tây Ban Nha, Thụy Điển, Thụy Sĩ và Vương quốc Anh.

## Thông báo sử dung ở Nga

Существуют определенные ограничения по использованию беспроводных сетей (стандарта 802.11 b/g) с рабочей частотой 2,4 ГГц: Данное оборудование может использоваться внутри помещений с использованием диапазона частот 2400-2483,5 МГц (каналы 1-13). При использовании внутри помещений максимальная эффективная изотропно–излучаемая мощность (ЭИИМ) должна составлять не более 100мВт.

## Tuyên bố của Mexico

Aviso para los usuarios de México

"La operación de este equipo está sujeta a las siguientes dos condiciones: (1) es posible que este equipo o dispositivo no cause interferencia perjudicial y (2) este equipo o dispositivo debe aceptar cualquier interferencia, incluyendo la que pueda causar su operación no deseada."

Para saber el modelo de la tarjeta inalámbrica utilizada, revise la etiqueta regulatoria de la impresora.

## <span id="page-29-0"></span>Tuyên bố của Đài Loan

低功率電波輻射性電機管理辦法

- 第十二條 經型式認證合格之低功率射頻電機,非經許可,公司、商號或使用者 均不得擅自變更頻率、加大功率或變更原設計之特性及功能。
- 第十四條 低功率射頻電機之使用不得影響飛航安全及干擾合法通信;經發現有 干擾現象時,應立即停用,並改善至無干擾時方得繼續使用。 前項合法通信,指依電信法規定作業之無線電通信。 低功率射頻電機須忍受合法通信或工業、科學及醫療用電波輻射性電 機設備之干擾。

Tuyên bố của Hàn Quốc

## 당해 무선설비는 운용 중 전파혼선 가능성이 있음

Ghi nhãn có dây/không dây Viễn thông Việt Nam đối với các sản phẩm được phê chuẩn Loại ICTQC

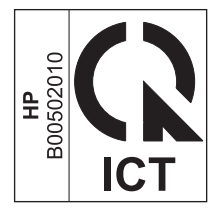

# <span id="page-30-0"></span>Bảng chú dẫn

### B

bảng điều khiển nút và đèn [2](#page-9-0) menu [6](#page-13-0)

### C

các dấu hiệu qui ước trong tài liệu [iii](#page-4-0) cài đặt, không dây khôi phục mặc định [10](#page-17-0)

## E

ePrint sử dụng [12](#page-19-0) HP Direct Print [12](#page-19-0)

## GI

giải quyết sự cố không dây [14](#page-21-0) giải quyết sự cố kết nối [14](#page-21-0) sự cố không dây [14](#page-21-0)

## H

HP Direct Print sử dụng [12](#page-19-0)

## K

kết nối giải quyết sự cố [14](#page-21-0)

### KH

khôi phục, cài đặt không dây [10](#page-17-0)